# This is CS50

Week 0

Scan your HUID for attendance at the back table.

Open <a href="mailto:scratch.mit.edu">scratch.mit.edu</a> and log in!

#### Carter Zenke

Preceptor carter@cs50.harvard.edu

#### Welcome Minifigs!

Welcome to Zorkonian12's Lego Universe Cheats and Tips! Browse our site for the most up to date news on Lego Universe around!

NEWS:

[CLOSED]

**Total Page Views** 

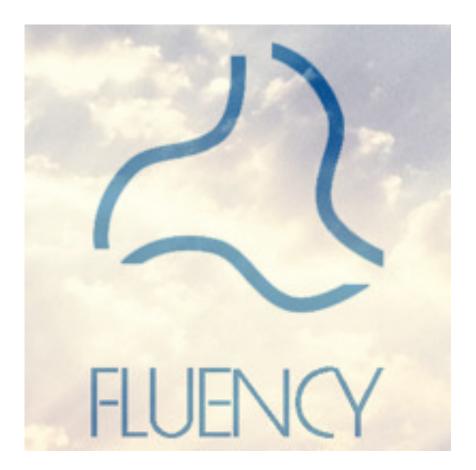

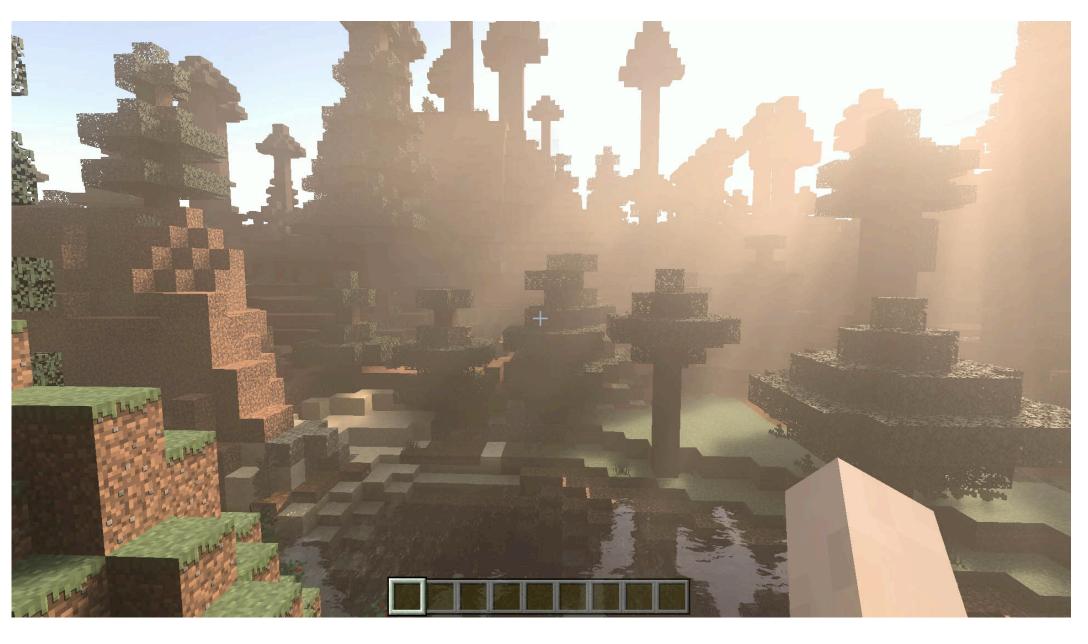

#### Your turn!

- What brought you to CS50?
- What do you want to learn more about?

https://carterzenke.me/section

Rigor

Accessibility

Community

# Rigor Accessibility Community

"What ultimately matters in this course is not so much where you end up relative to your classmates but where you end up relative to yourself when you began."

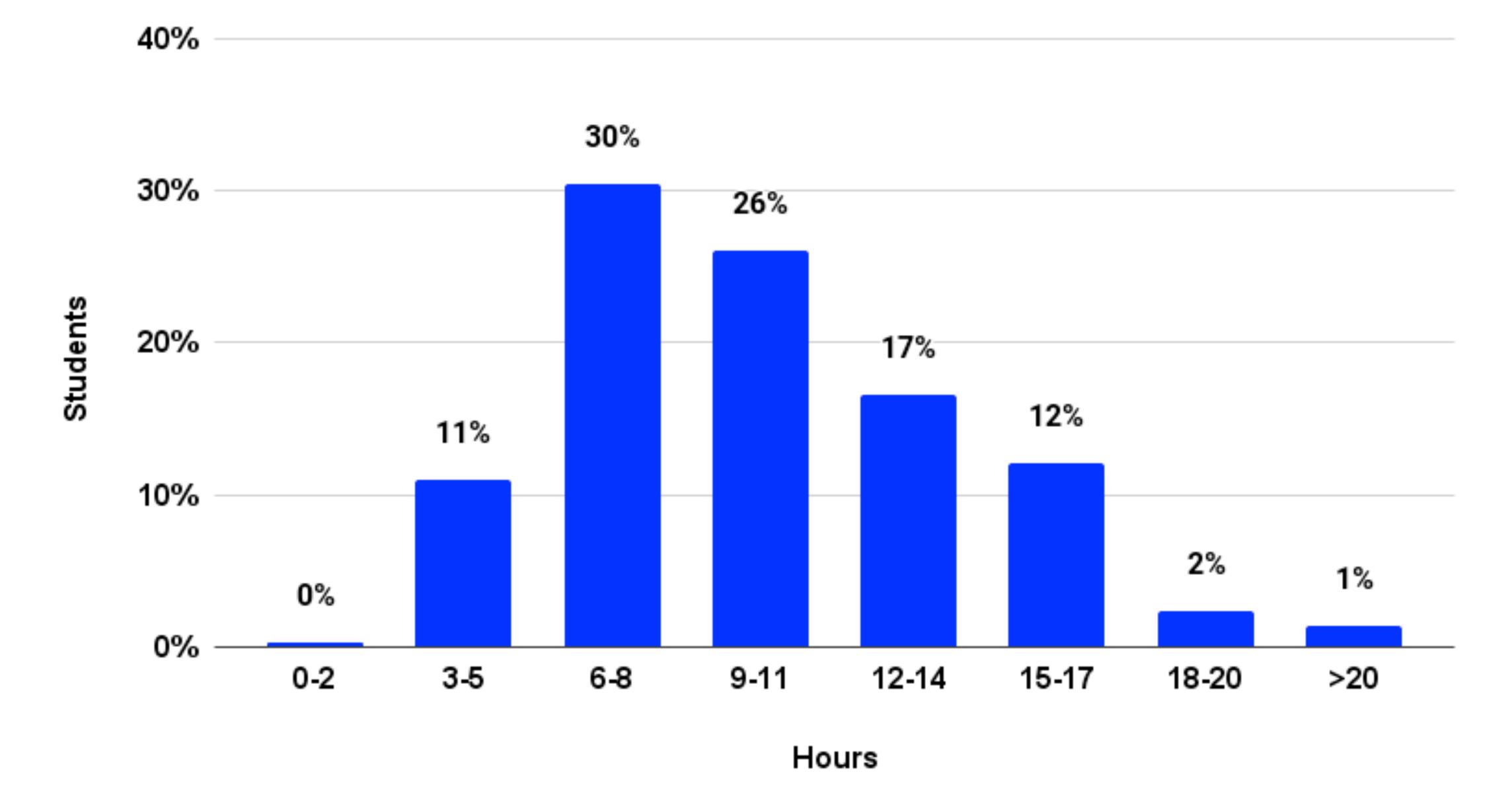

## Honesty

- Read the course's academic honesty policy.
- When in doubt, ask.

It is *always* better to submit an incomplete problem set than one completed with the help of an online solution or walkthrough.

### Honesty

- Read the course's academic honesty policy.
- When in doubt, ask.

The regret clause is available to you within 72 hours.

# Rigor Accessibility Community

- Recorded lectures and shorts
- Sections
- Office hours
- Ed discussion platform

# Rigor Accessibility Community

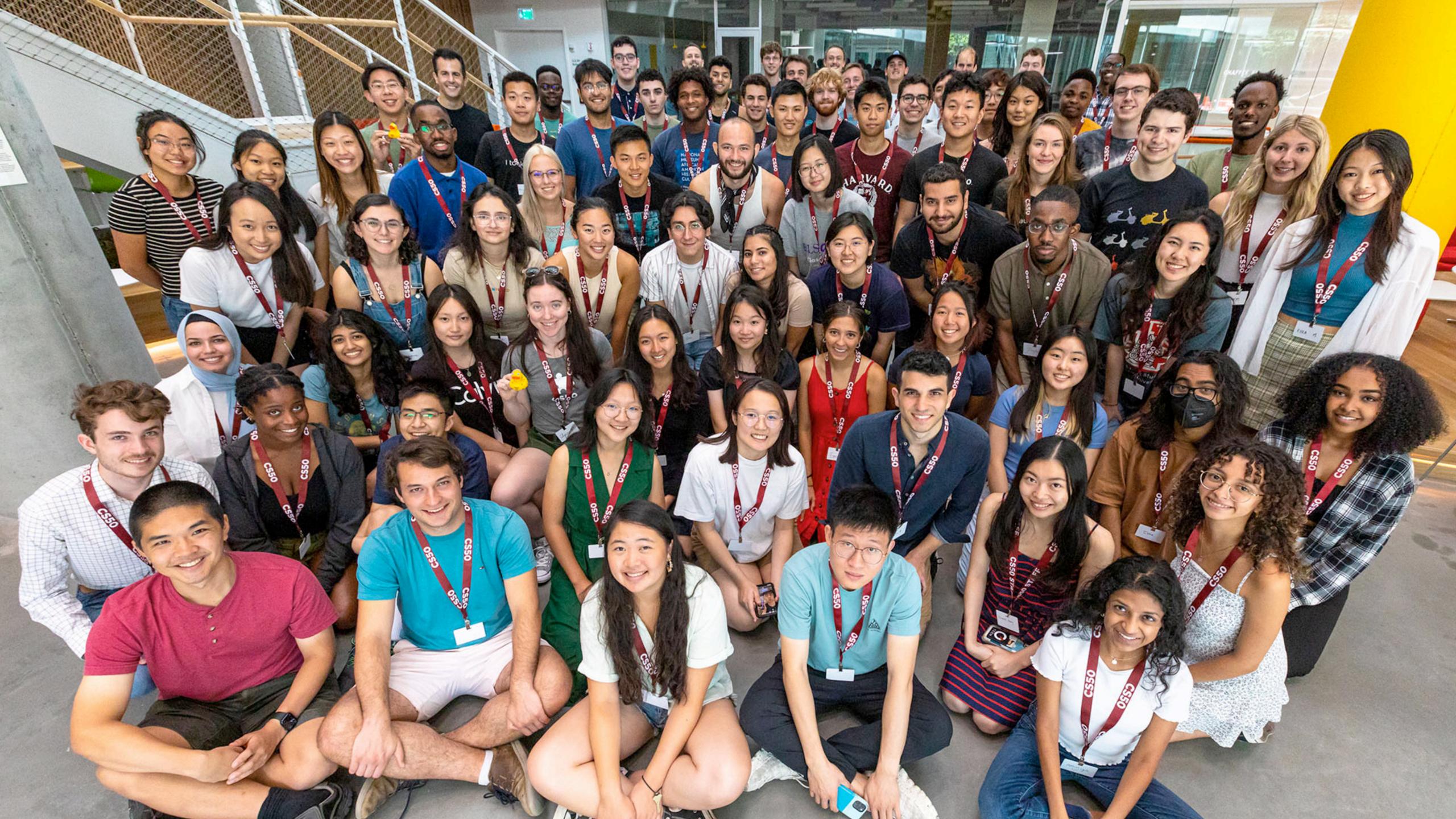

#### Scratch

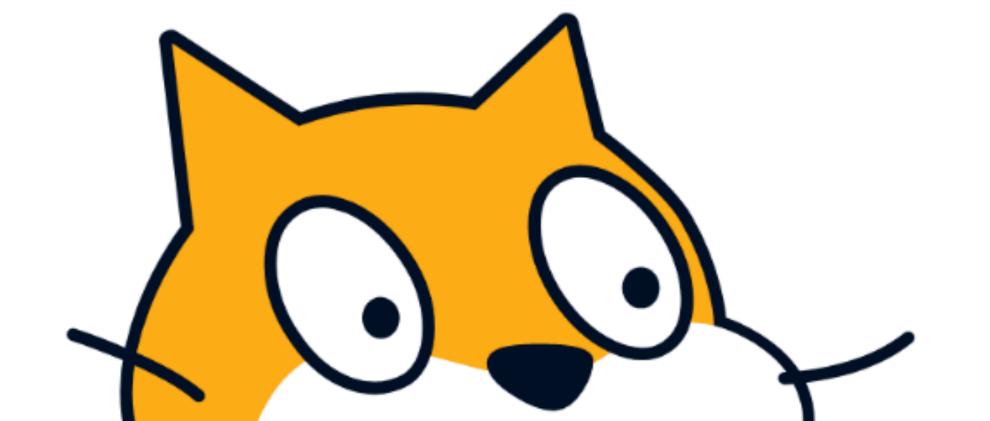

# https://carterzenke.me/section

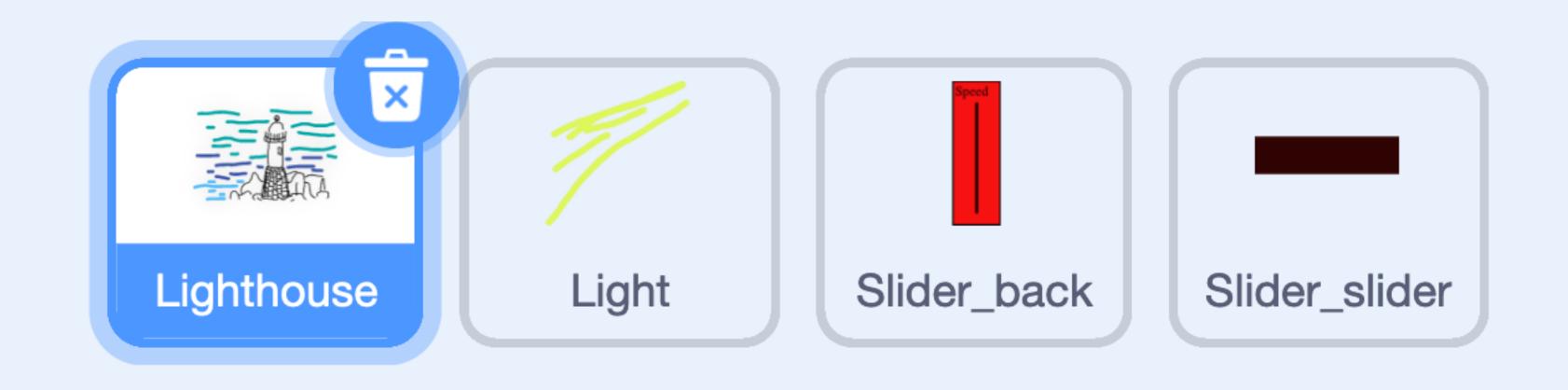

# Sprites

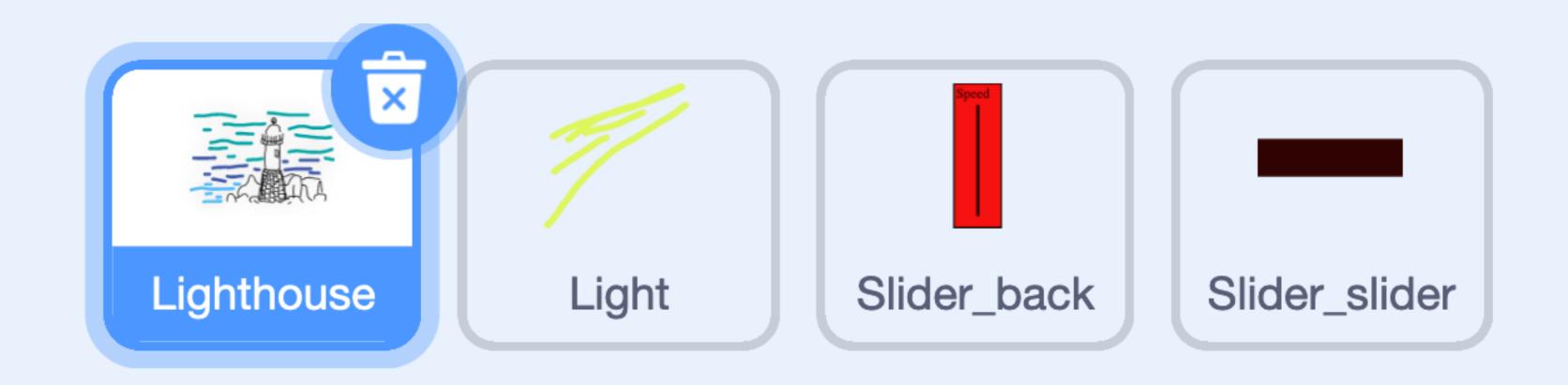

# Sprites

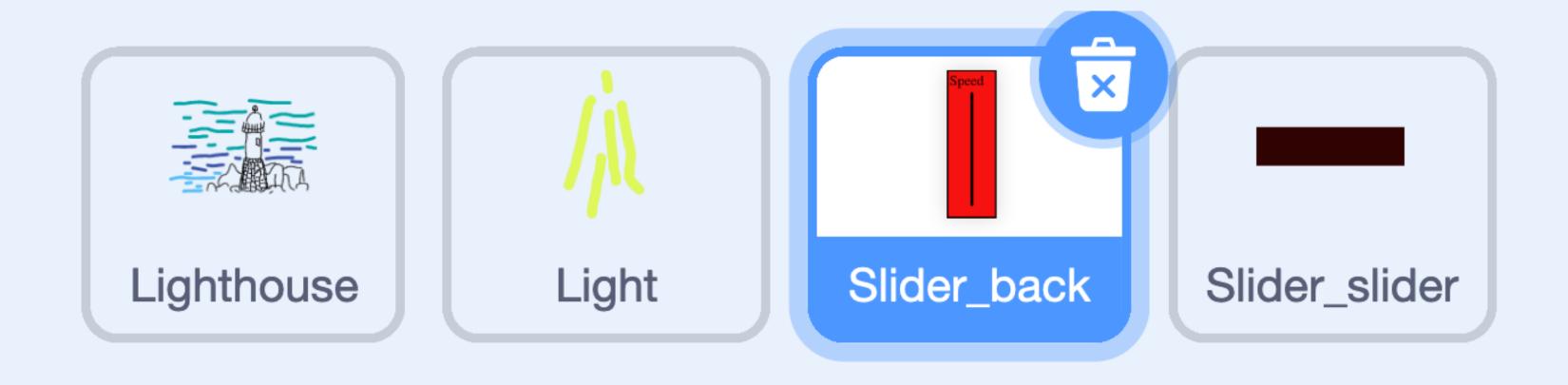

What do you see when you change sprites?

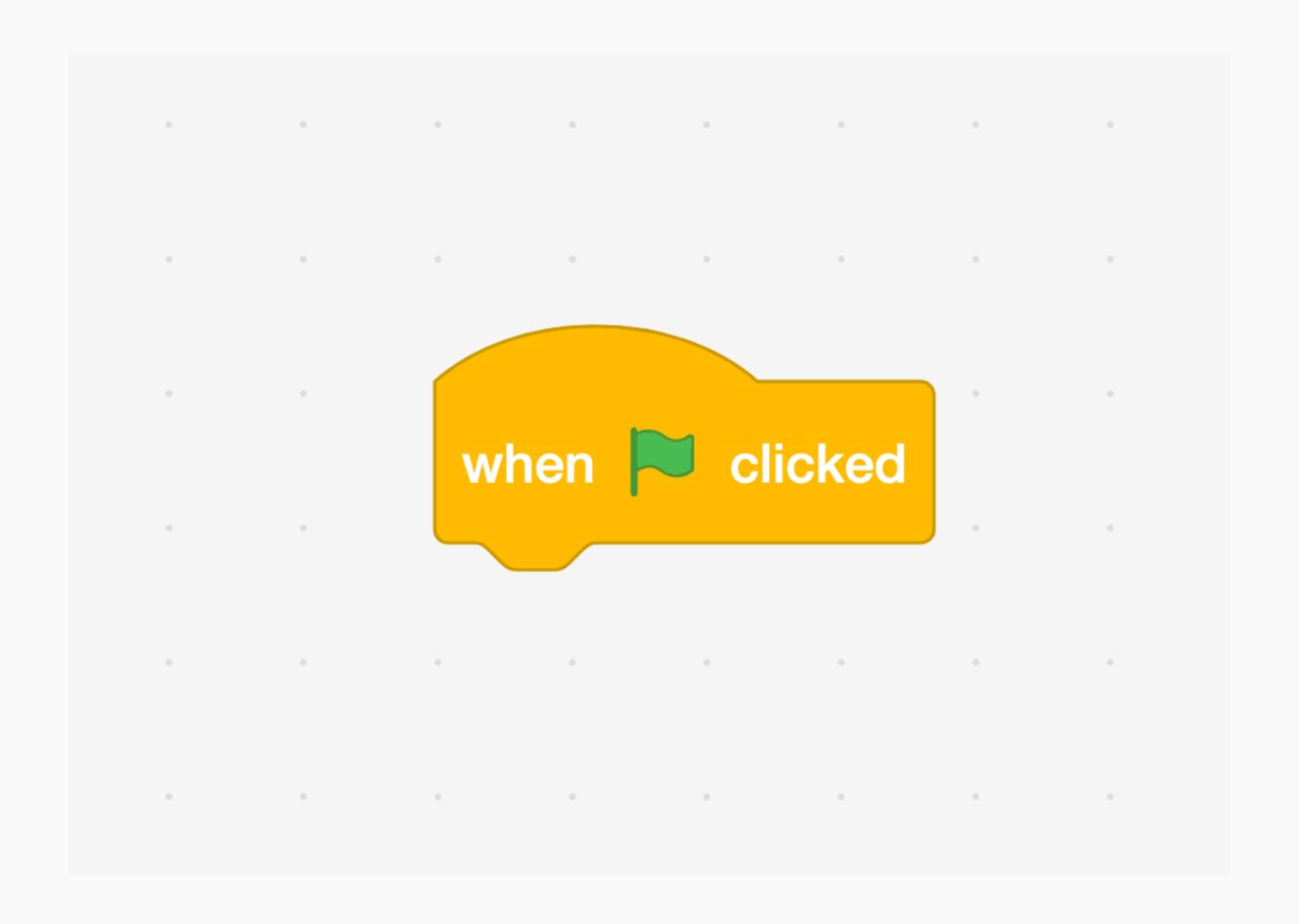

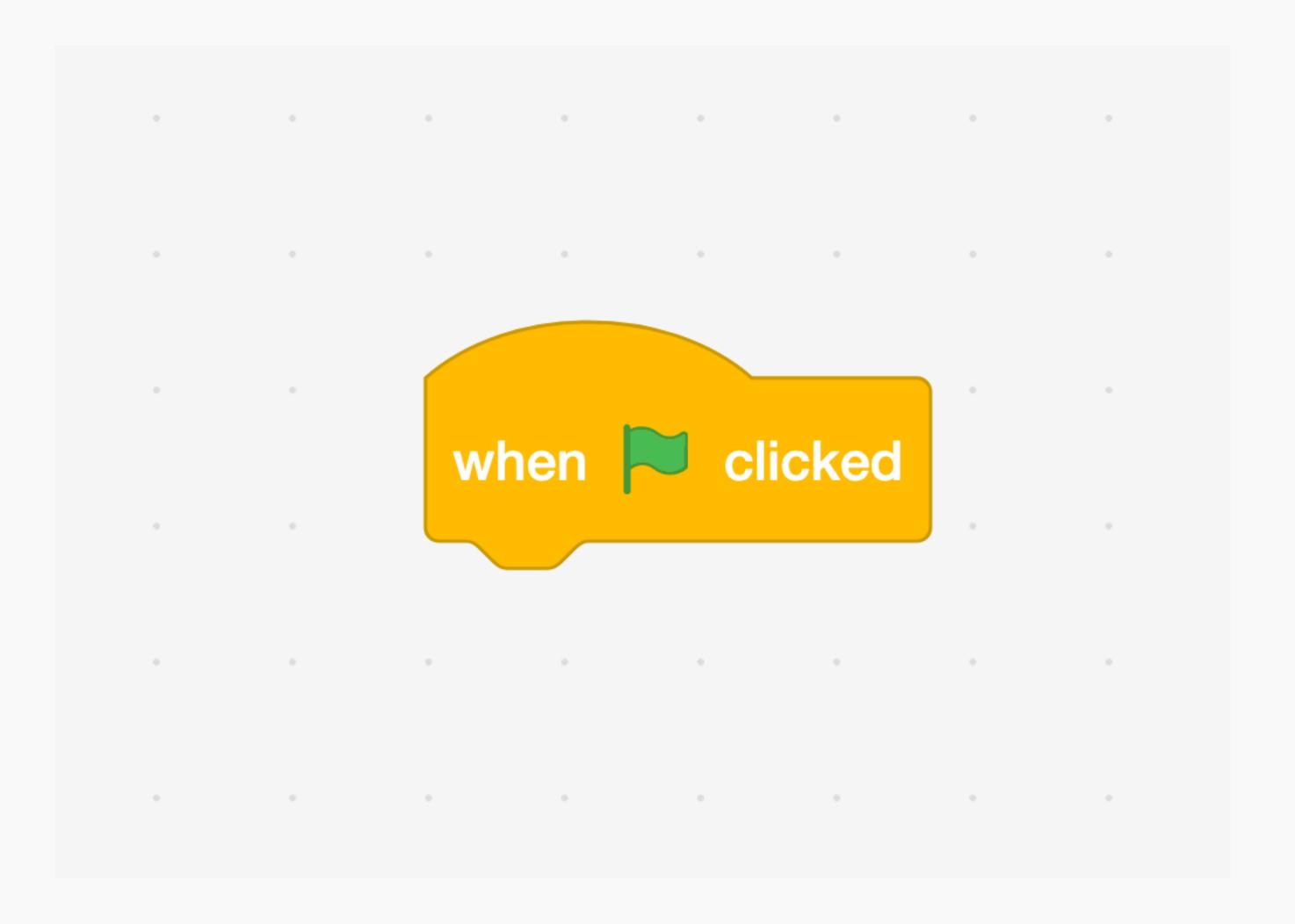

When this event occurs, run the given code.

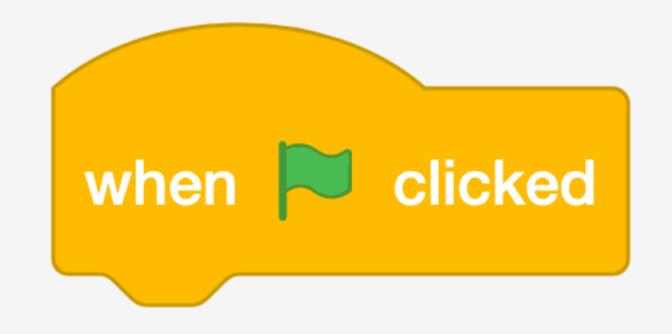

When this event occurs, run the given code.

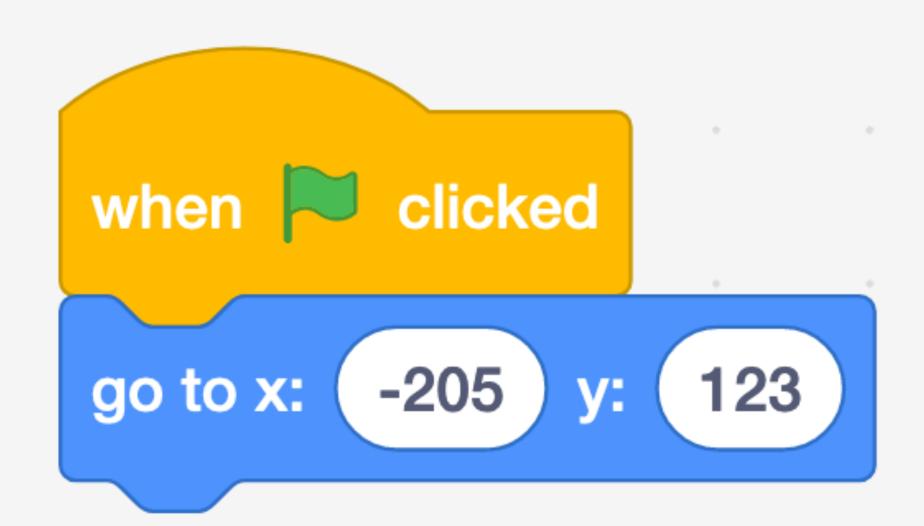

When this event occurs, run the given code.

What happens when you change **x** and **y**?

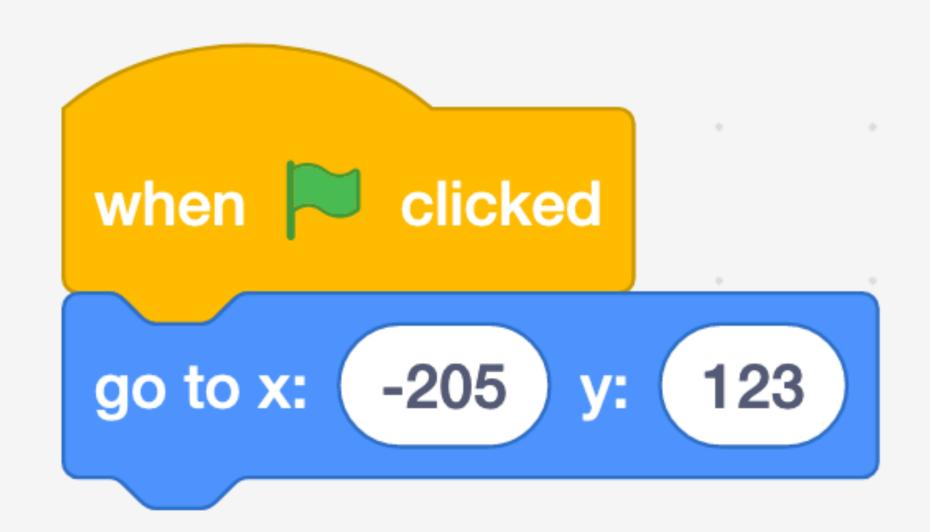

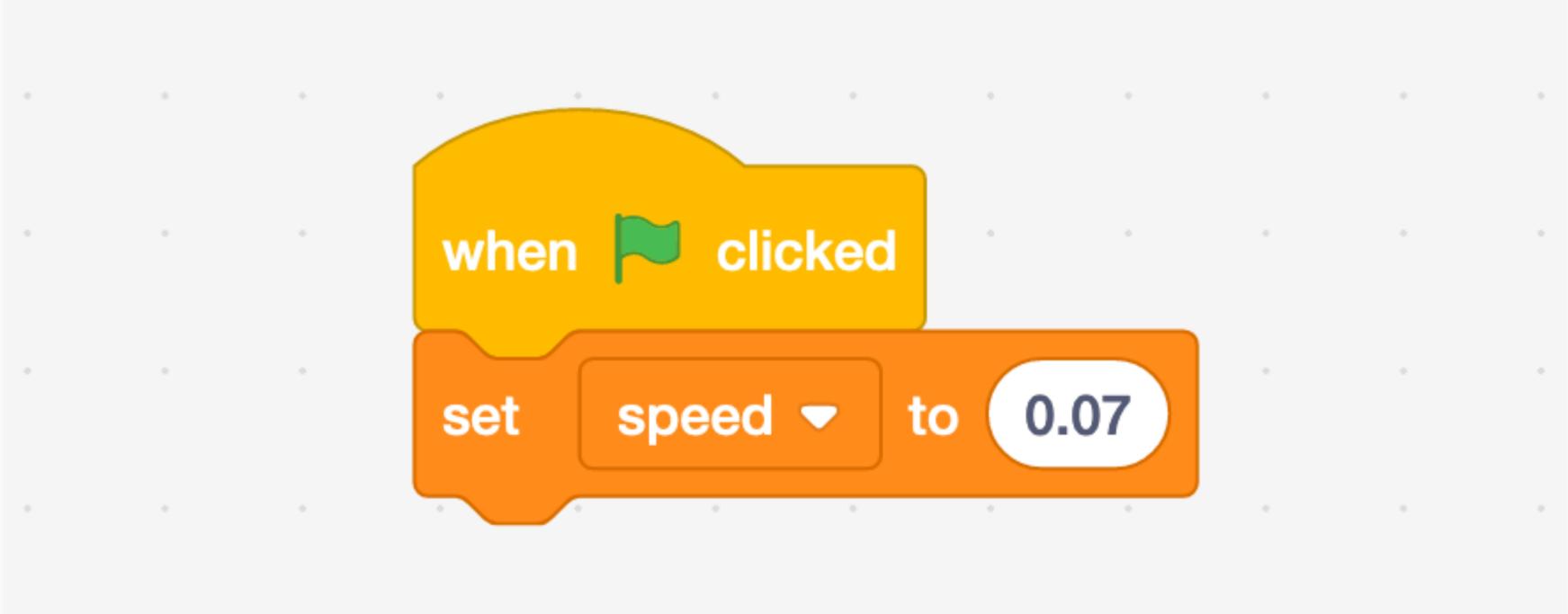

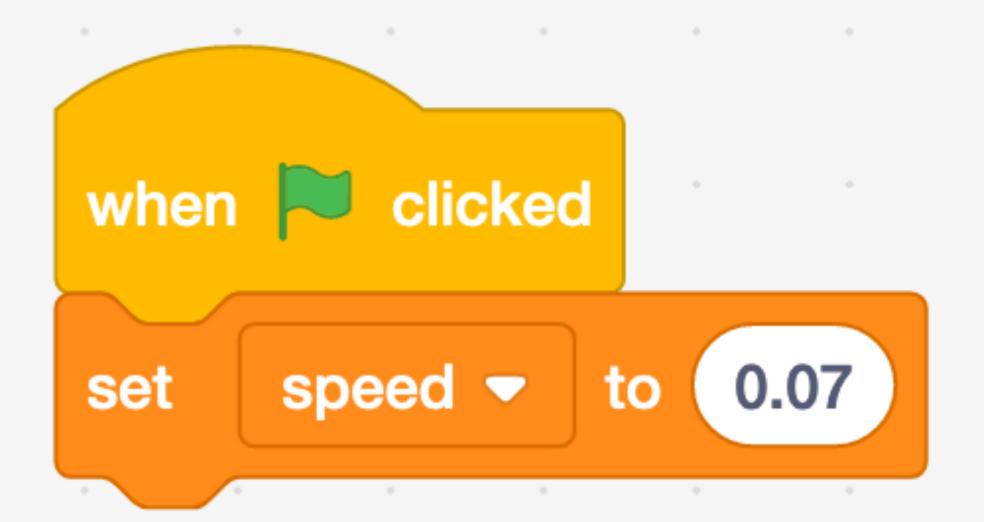

Set a value named speed to 0.07.

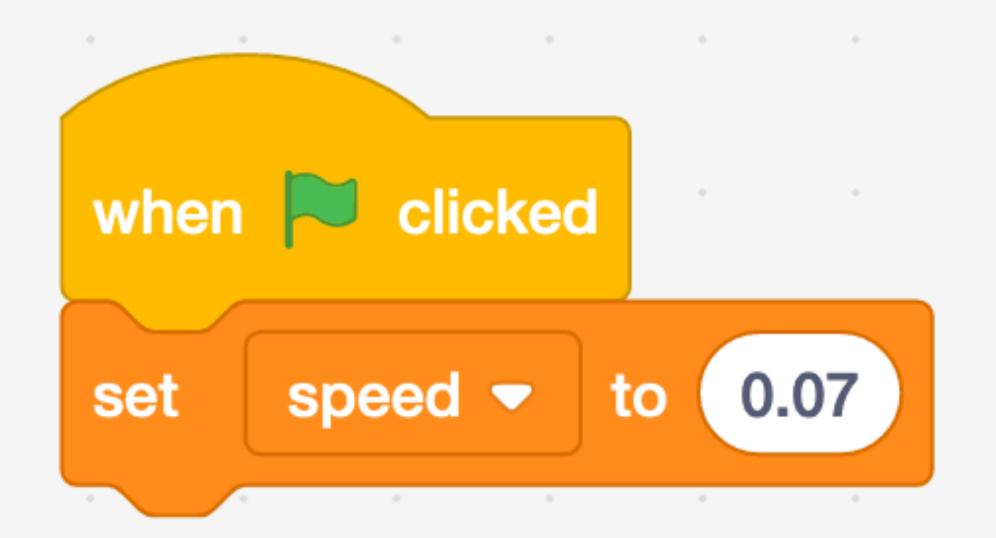

Set a value named speed to 0.07.

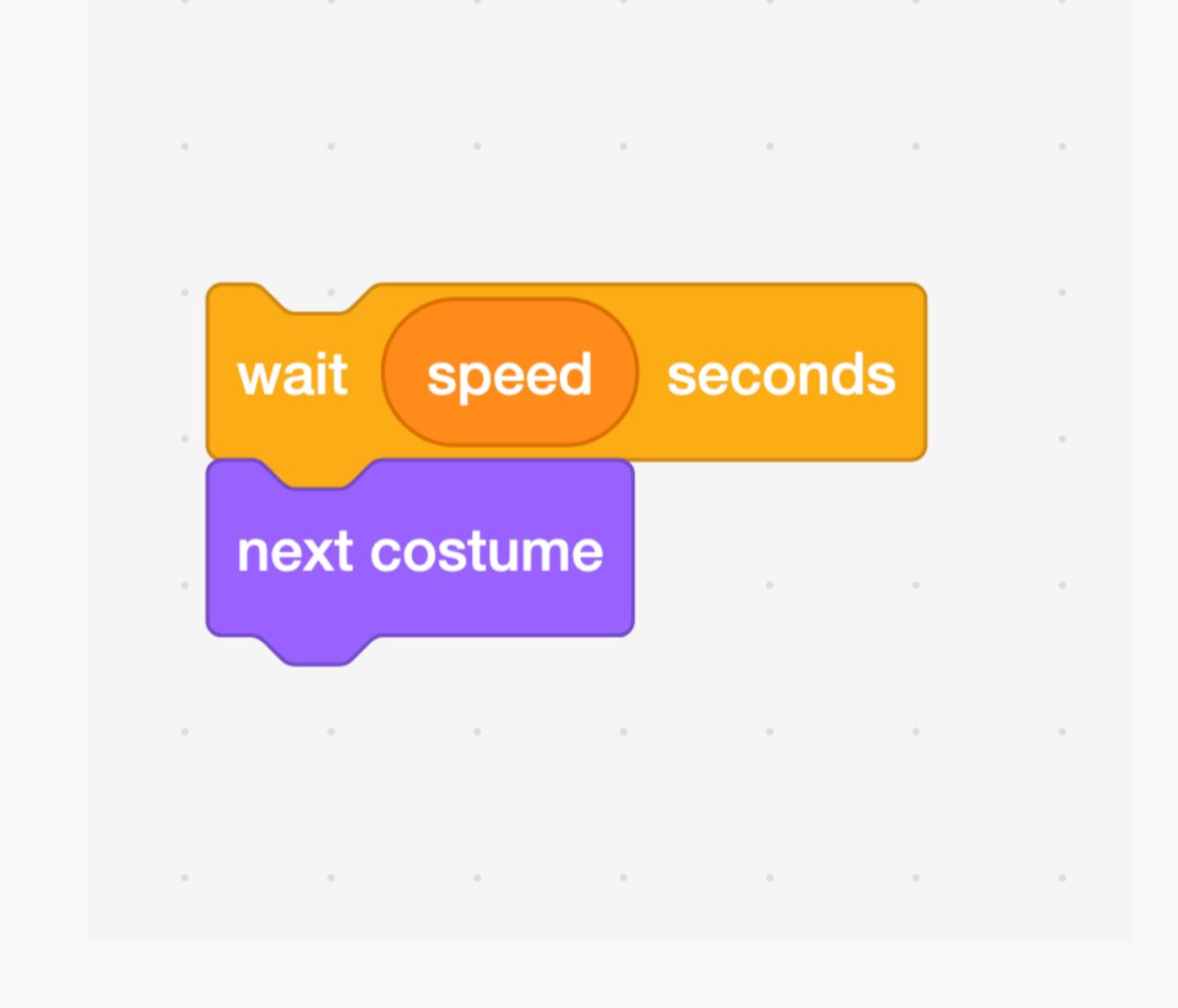

Set a value named speed to 0.07.

Why wait **speed** seconds? What does "next costume" mean?

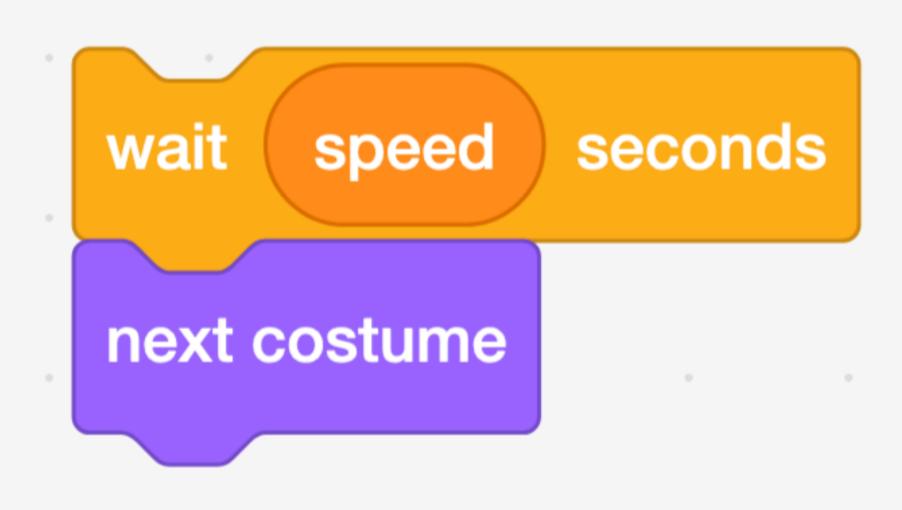

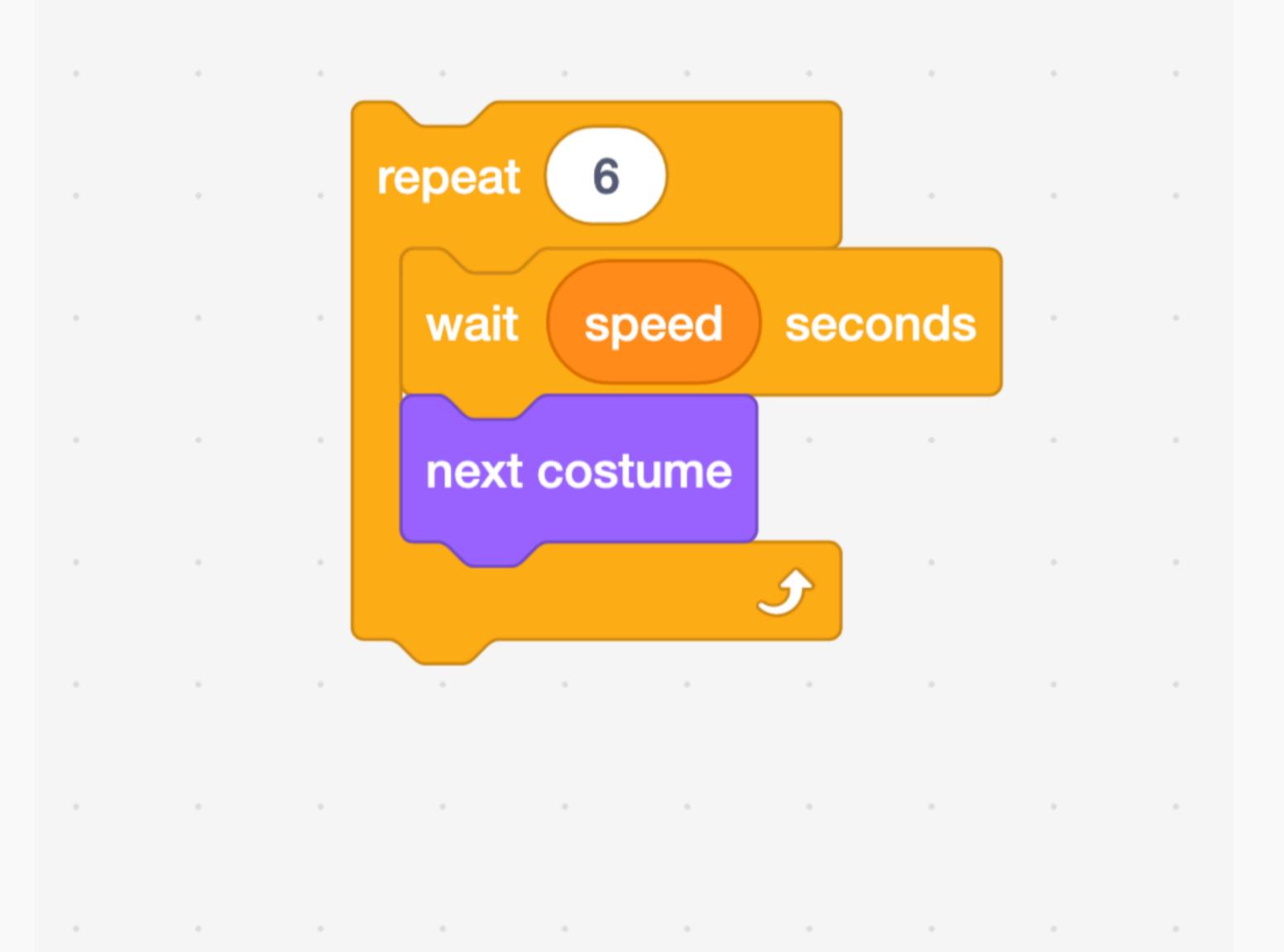

# Loop

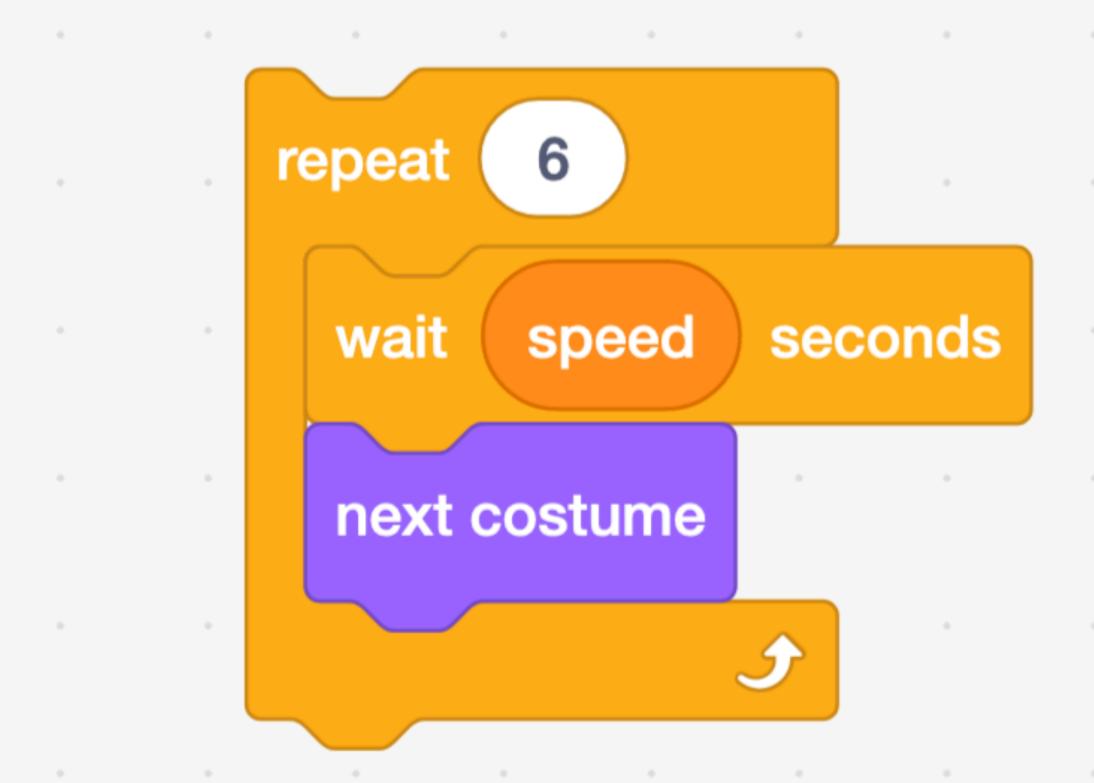

### Loop

Repeat the code inside this block a certain number of times

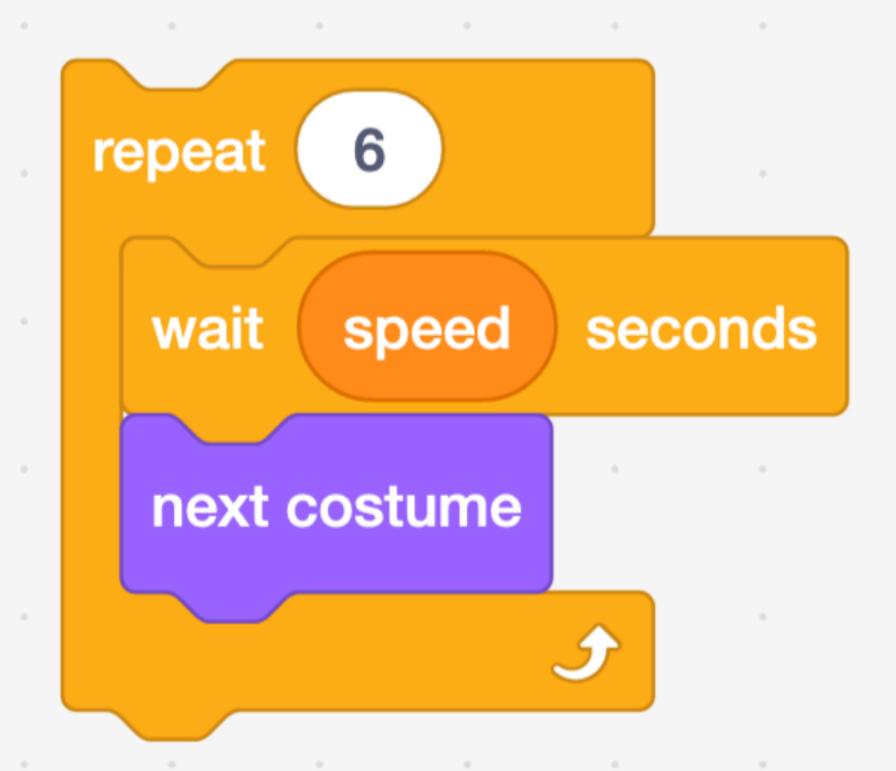

### Loop

Repeat the code inside this block a certain number of times

Why does this code need to repeat **6** times for the effect to work?

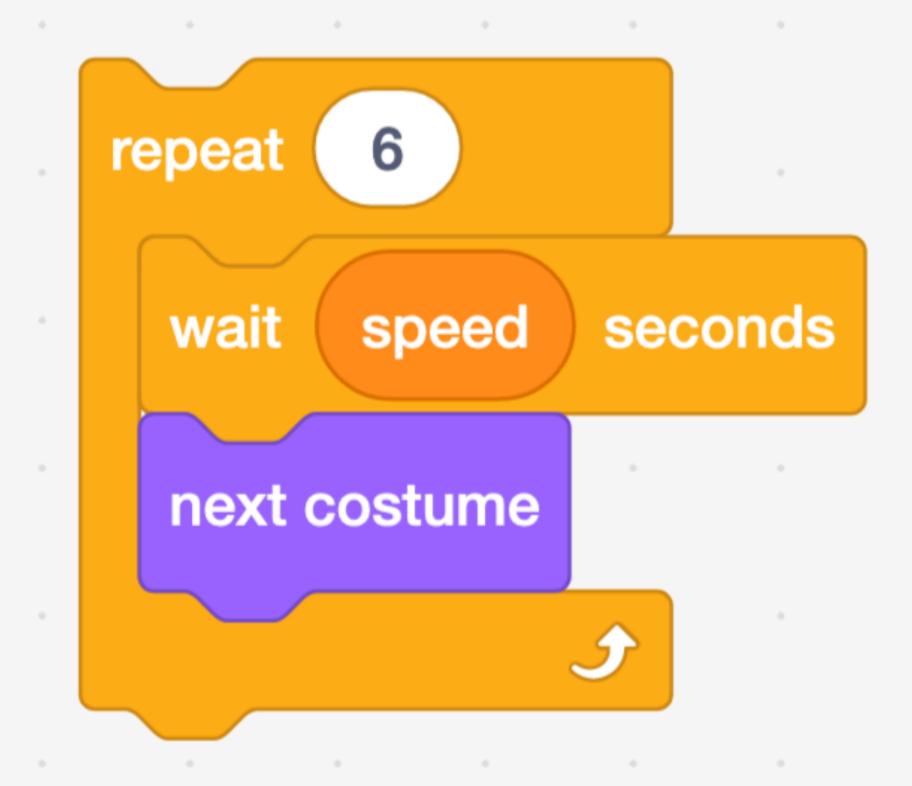

#### Your turn!

- Pair up with someone near you.
- Visit the Slider\_slider sprite.
- Write comments on every few blocks of code to explain what the code is doing.
  - To write a comment, right-click on a block and choose "Add Comment."

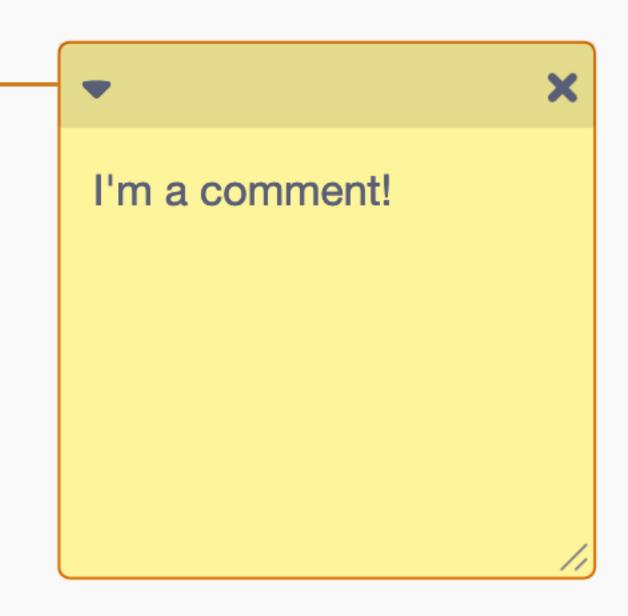

# Remixing

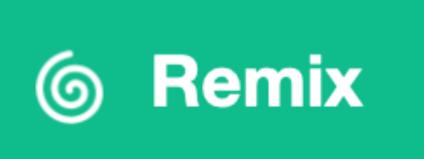

- "Remix" the lighthouse project
- Create at least three functions that abstract away some underlying complexity. For example...
  - Rotating the light
  - Adjusting the slider

#### Evaluation

- In CS50, we have three axes of good code.
  - Correctness
  - Design
  - Style

#### Evaluation

- In CS50, we have three four axes of good code.
  - Correctness
  - Design
  - Style
  - Ethics

#### Problem Set O

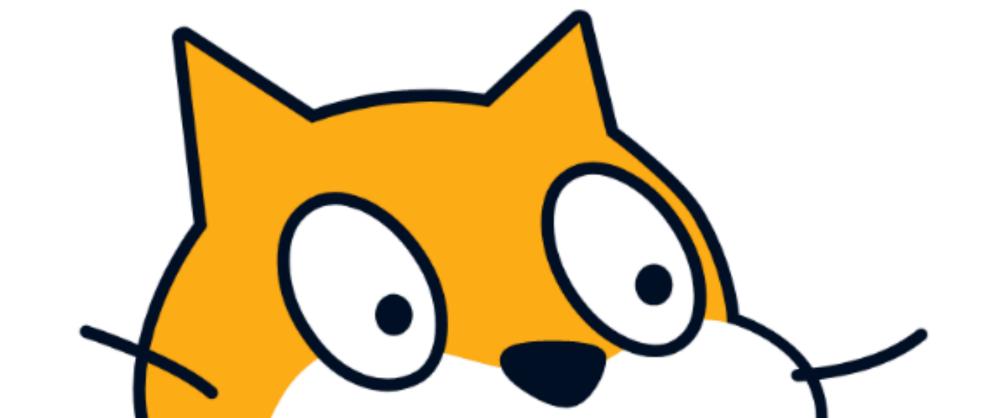

#### Problem Set O

- Two sprites
- Three scripts
- One conditional, one loop, one variable
- One custom block

# Prompts

- Create a project where a user gets a surprise whenever they click on a sprite.
- Add a variable to your project to change how something happens.
- Add a repeat or forever block to your project.

#### The week ahead

- Submit Problem Set O by Sunday, January 29, 11:59 PM.
- Attend office hours.
- Complete <a href="https://cs50.ly/studybuddy">https://cs50.ly/studybuddy</a> to be paired with a classmate if you'd like!